Après s'être inscrit a l'office du travail, vous recevrez un mail de la part de Candidate Placement avec votre nom d'utilisateur et mot de passe.

> Dear Sir/Madam Your Registration as a job seeker in the category of ASYLUM CANDIDATE is completed and validated.

You should renew your registration on your own, during the period from 29/05/2022 until 02/06/2022, you are still looking for a job through the PES Online Platform https://www.pescps.dl.mlsi.gov.cy by using the below USERNAME and PASSWORD, otherwise your registration will be terminated.

**ACCESS DETAILS: USERNAME: 1** PASSWORD: N.

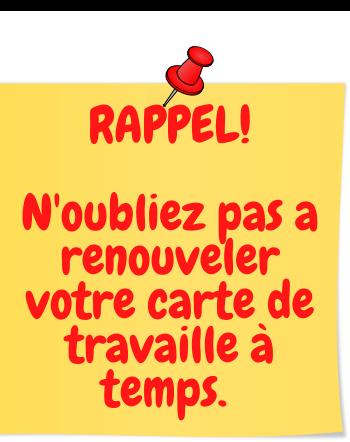

#### **COMMENT RENOUVELER ET IMPRIMER VOTRE CARTE DU TRAVAIL**

# **Étape 1**

**Écrivez** sur google:https://www.pescps.dl.mlsi.gov.cy/

## **Étape 2**

Allez a "Job seeker box" et sélectionnez "Application renewal".

# **Étape 3**

**Entrez** votre nom d'utilisateur et mot de passe que vous avez reçu en mail de l'office du travail.

### **Étape 4**

**Sélectionnez** "application renewal".

#### **Étape 5**

**Cliquez** "Renew" pour renouveler votre application et/ou cliquez 'Print' pour avoir les papiers.

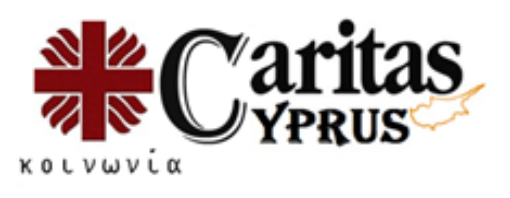